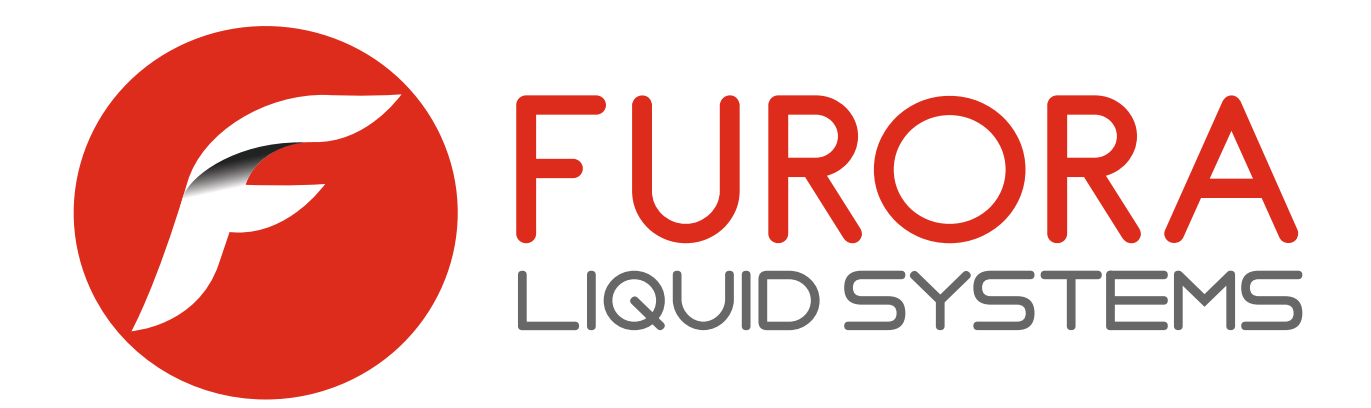

# **INSTRUKCJA OBSŁUGI**

# **ARRIS VIP 1113**

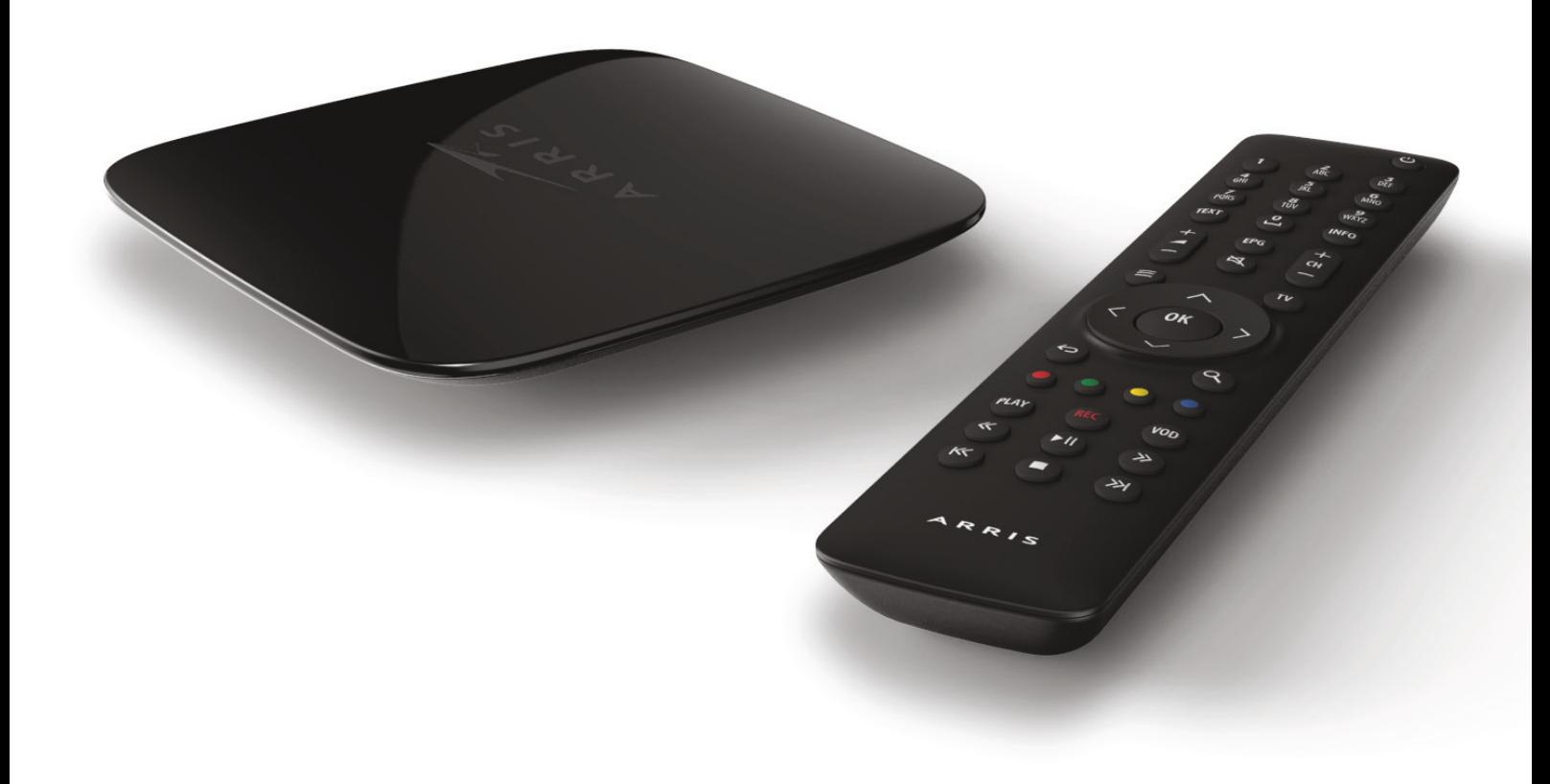

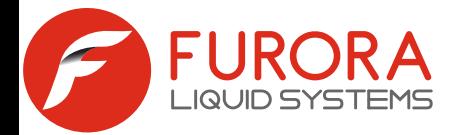

## **Podłączenie dekodera ARRIS VIP 1113**

Nie należy przykrywać urządzenia żadnymi elementami. Zalecane jest, aby odległość między urządzeniem a przeszkodą nie była mniejsza niż 20 cm. Dekoder można zawiesić na ścianie - posiada specjalne uchwyty, które to umożliwiają.

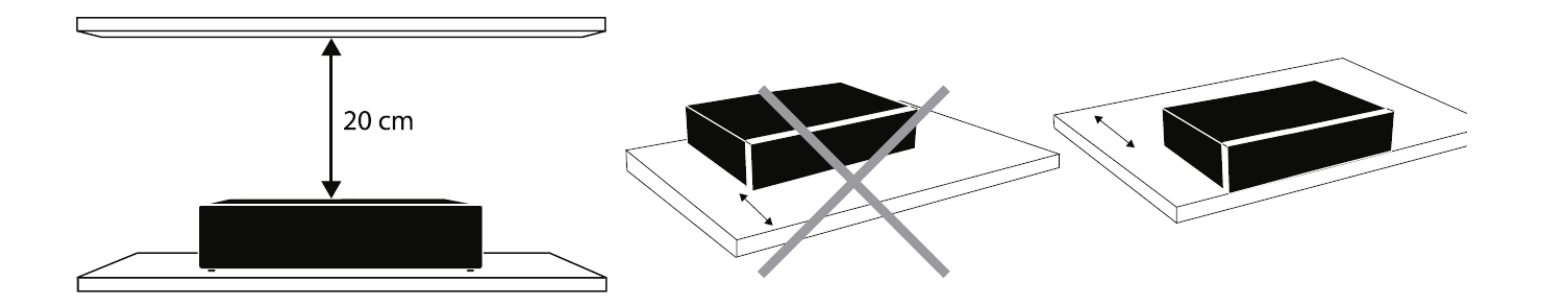

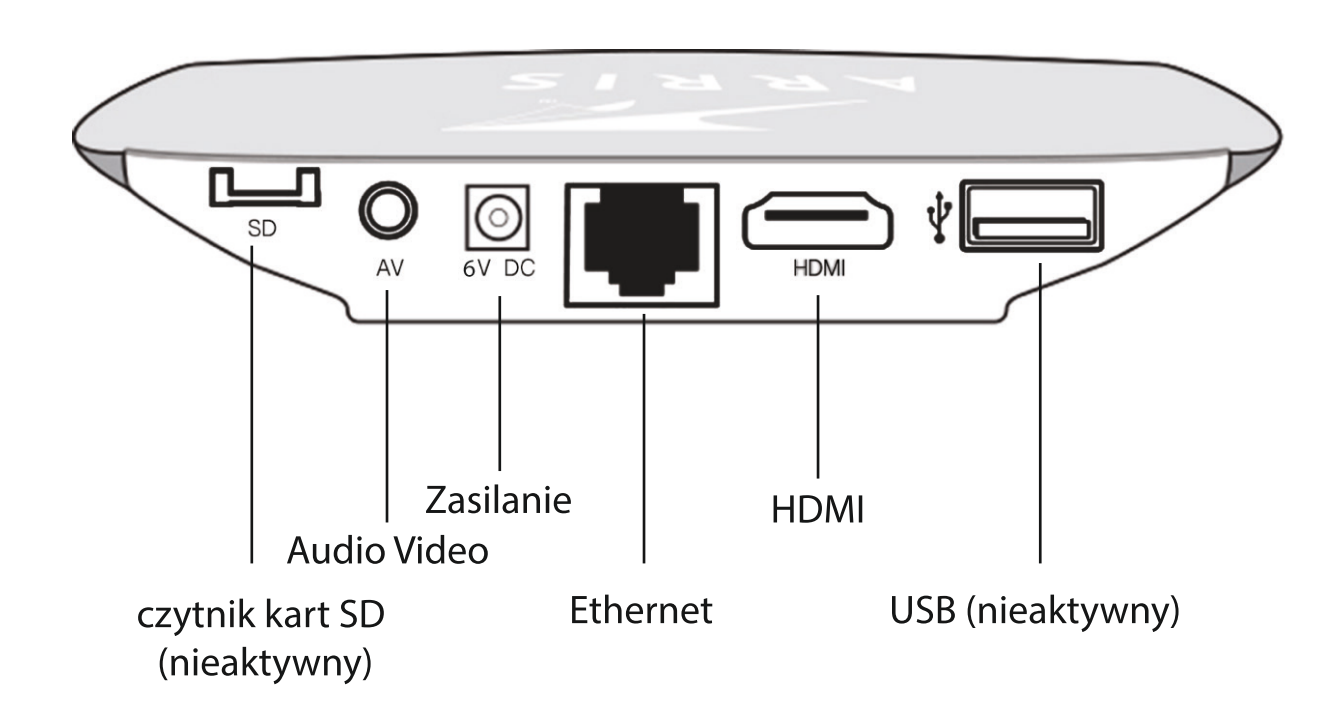

**HDMI** - wyjście cyfrowe do podłączenia TV (HD) LCD, LED, Plazma **AV** - wyjście analogowe do podłączenia TV (SD) (Jack 3,5mm - SCART) **Ethernet** - wejście cyfrowe z sygnałem TV

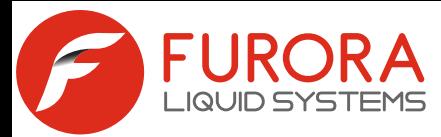

**ZAWARTOŚĆ OPAKOWANIA**

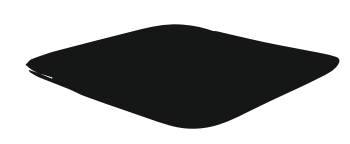

**Dekoder VIP 1113**

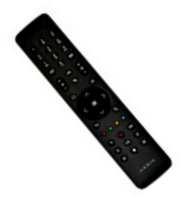

**Pilot Radiowy -** REX RF

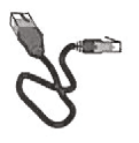

**Kabel Ethernet** (do podłączenia dekodera do sieci Furora)

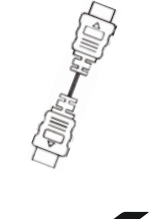

**Kabel HDMI** (do podłączenia telewizora LCD lub plazmowego) **lub**

**Kabel Jack 3,5mm - SCART** (do podłączenia TV (SD) )

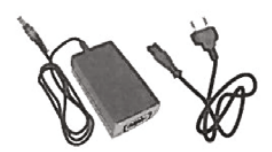

**Zasilacz**

### **Parametry techniczne dekodera:**

Interfejsy tylnego panelu obejmują m.in. Ethernet, AV, HDMI. Przedni panel zawiera m.in. diodę LED i odbiornik radiowy. Wymiary (szer/gł/wys): 130 x 130 x 25 mm

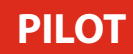

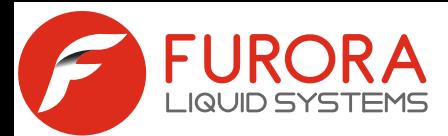

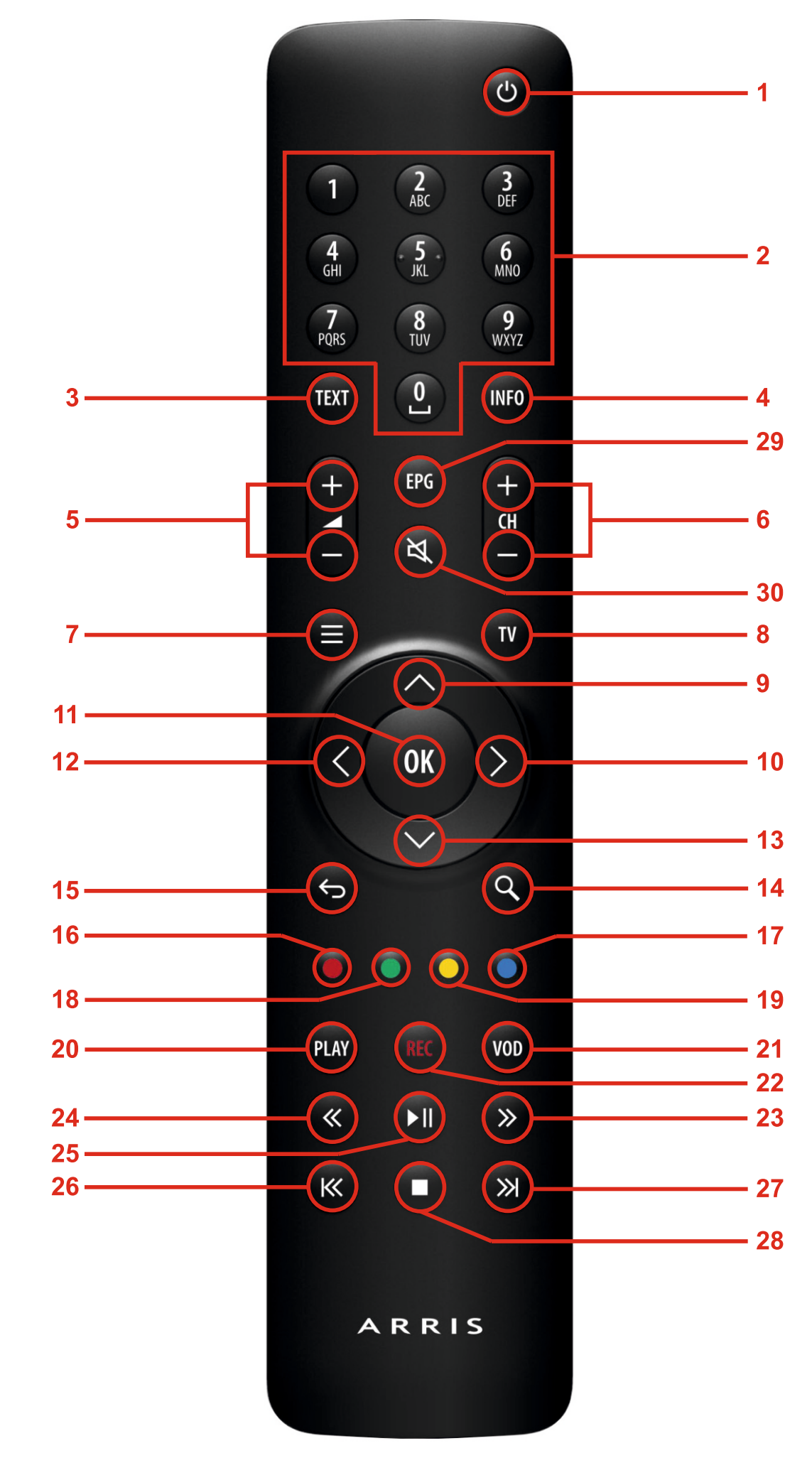

strona 4

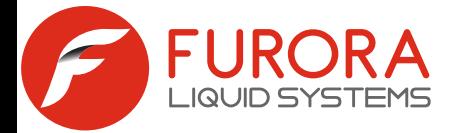

- 1 Włączenie/wyłączenie dekodera
- 2 Wybór kanałów
- 3 Telegazeta
- 4 Wyświetlenie informacji o programach
- 5 Zwiększenie/zmniejszenie głośności
- 6 Zmiana kanałów
- 7 Wywołanie menu
- 8 Powrót do telewizji na żywo
- 9 Poruszanie się po dostępnych opcjach w górę
- 10 Poruszanie się po dostępnych opcjach w prawo
- 11 Zatwierdzenie wyboru
- 12 Poruszanie się po dostępnych opcjach w lewo
- 13 Poruszanie się po dostępnych opcjach w dół
- 14 Funkcja szukania w usłudze "Jeszcze raz"
- 15 Powrót do poprzedniego ekranu, opcji, etc
- 16 Zmiana trybu ścieżki dźwiękowej dla wybranego kanału
- 17 Brak przypisania funkcji możliwość zdefiniowania w ustawieniach systemowych
- 18 Zmiana trybu napisów dla wybranego kanału
- 19 Brak przypisania funkcji możliwość zdefiniowania w ustawieniach systemowych
- 20 Obecnie brak przypisania funkcji do tego przycisku
- 21 Obecnie brak przypisania funkcji do tego przycisku
- 22 Obecnie brak przypisania funkcji do tego przycisku
- 23 Przewijanie w prawo
- 24 Przewijanie w lewo
- 25 Pauza/Play
- 26 Przewinięcie do początku nagranego materiału
- 27 Przewinięcie do końca nagranego materiału
- 28 Zatrzymanie nagranego materiału
- 29 Uruchomienie przewodnika po programach
- 30 Wyciszenie dźwięku

## Pilot telewizora

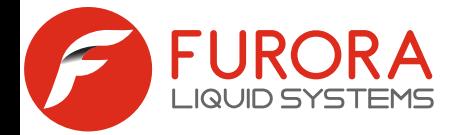

#### **NAWIGACJA**

Wciskając przycisk MENU (11) uruchamiane jest menu z poziomu którego mamy dostęp do wszystkich opcji dekodera. Poruszanie się po nim umożliwiają przyciski: strzałka w lewo (2),

strzałka w prawo (10), strzałka w górę (9), strzałka w dół (13). Do potwierdzenia wyboru należy użyć klawisza OK (11), a dla powrotu wstecz używamy przycisku BACK (15). Jeśli chcemy całkowicie powrócić do oglądania telewizji możemy użyć przycisku TV (8) lub w pierwszej zakładce (TV) wybierając pozycję "Oglądaj" i zatwierdzając przyciskiem OK. (11)

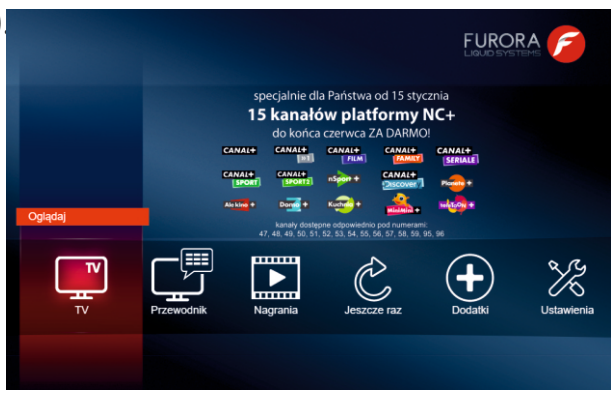

#### **PRZEWODNIK TV**

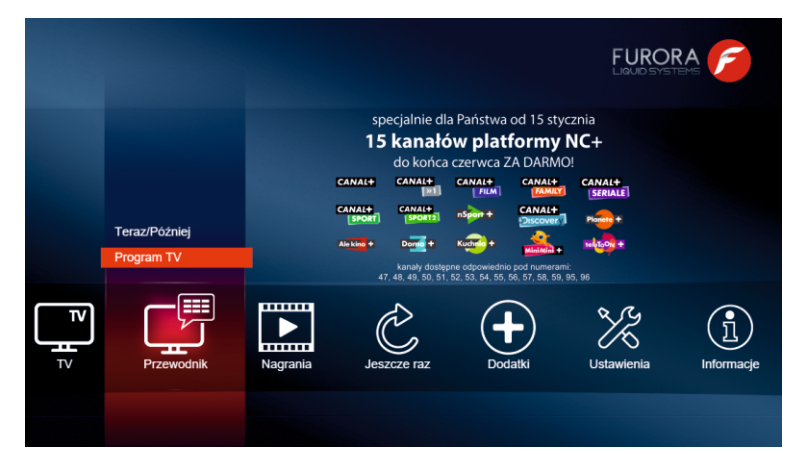

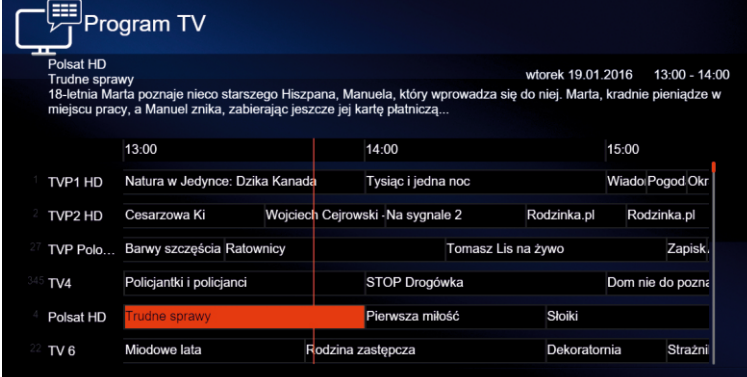

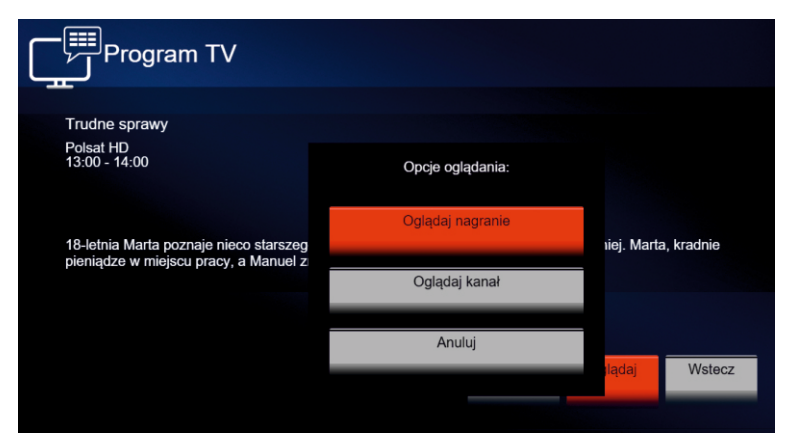

Rys. A

Przewodnik TV pozwala użytkownikowi na sprawdzenie ramówki wszystkich kanałów, zaplanowanie nagrywania wybranych programów, a także oglądanie programów, które już zakończyły swoją emisję. Do wyboru są dwa sposoby wyświetlania ramówki na ekranie: "TERAZ W TV" oraz "Program TV". Różnią się formą prezentowania programów, a także tym, że w Program TV istnieje możliwość zobaczenia programów, które miały już swoją emisję na danym kanale. Wybierając pozycję "TERAZ W TV" możemy zobaczyć czas teraźniejszy i przyszły.

"Program TV" - poruszanie po ramówce umożliwiają strzałki w lewo/ prawo (12,10) oraz dół i górę (9,13).

Czerwona linia pionowa wskazuje aktualną godzinę, dzięki której można sprawdzić który program jest aktualnie emitowany i na jakim jest etapie.

Programy, które znajdują się po lewej stronie tej linii możemy włączyć i zobaczyć w całości (warunek - program musi być emitowany na kanale, który jest zaprogramowany w "JESZCZE RAZ"), należy wcisnąć OK. (11), przejść na pole "Oglądaj", a następnie "Oglądaj nagranie"(rys. A).

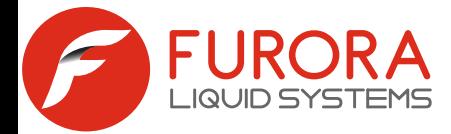

Programy znajdujące się po prawej stronie czerwonej linii, możemy nagrać (rys. B) - należy wcisnąć OK. (11), a następnie wybrać opjcę "Nagraj ten odcinek" lub "Nagraj kolejne odcinki" i zatwierdzić przyciskiem OK. (11). Nagrane programy znajdziemy w "Moje nagrania".

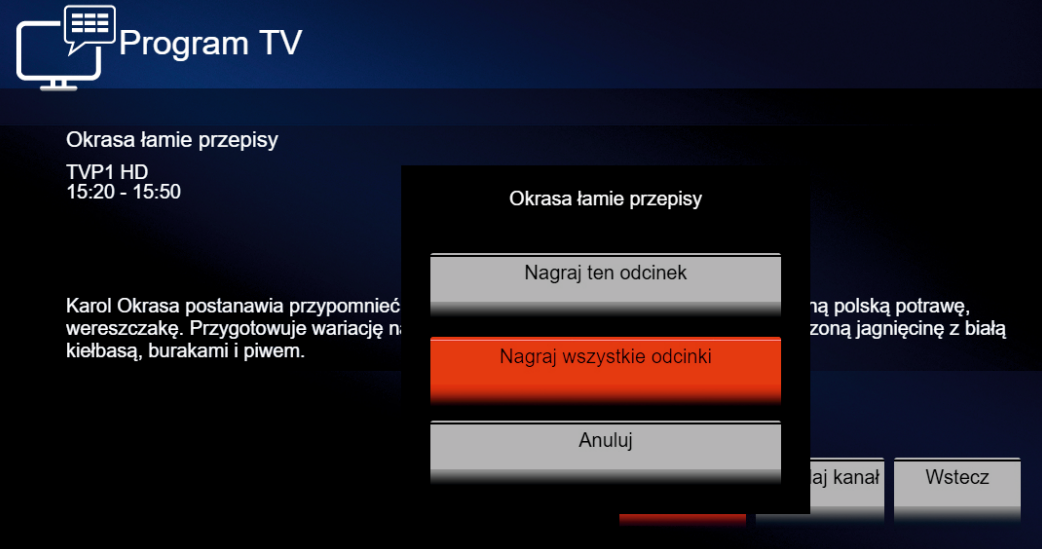

Rys. B

#### **NAGRANIA**

W tej zakładce istnieje możliwość sprawdzenia dwóch rzeczy: prześledzenia wszystkich programów, które zostały już nagrane oraz zweryfikowanie programów, które zostały zaznaczone do nagrania.

Moje nagrania - to lista programów, które możemy obejrzeć w każdym momencie – należy w tym celu wybrać konkretną pozycję posługując się strzałkami w górę oraz dół (9,13), a następnie użyć przycisku OK (11). Znajduje się tutaj również lista programów, które w przyszłości zostaną nagrane.

Nagrania cykliczne - to lista programów, które zostały zaprogramowane do nagrywania cyklicznego np. wszystkie odcinki ulubionego serialu. Już nagrane programy z nagrywania cyklicznego, znajdują się w Moich Nagraniach spakowane w folderze zatytułowanym nazwą danego cyklu (np. nazwa serialu).

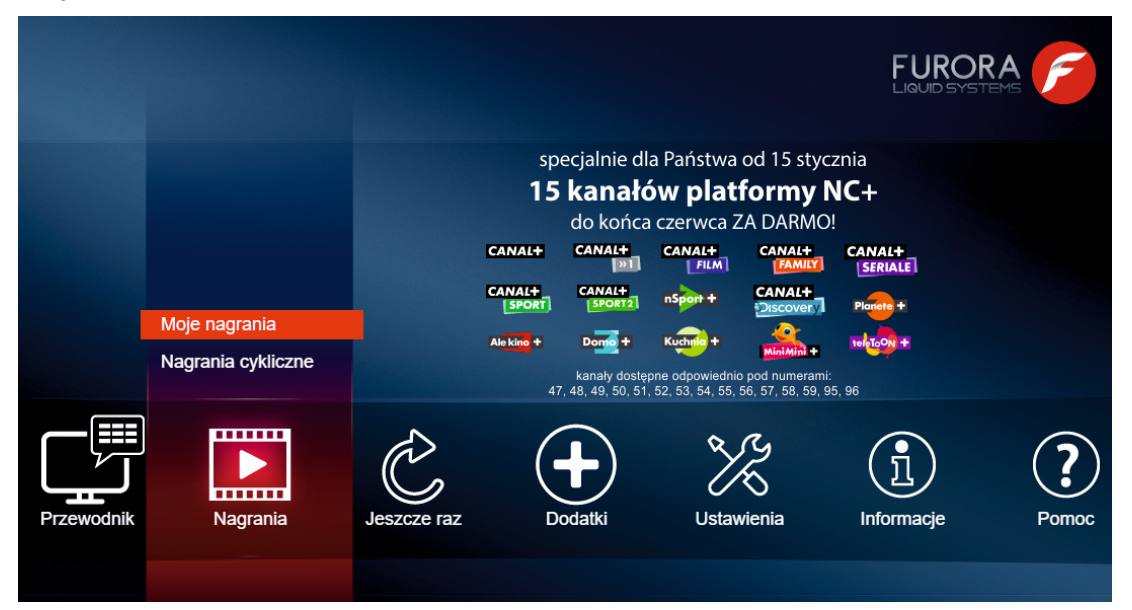

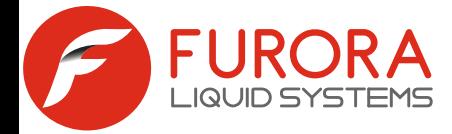

**JESZCZE RAZ** - innowacyjna funkcja dzięki której możemy oglądać programy nawet sprzed kilku dni. Funkcja działała na kanałach, które zostały wcześniej aktywowane. Aby tego dokonać, należy z poziomu menu wybrać zakładkę "JESZCZE RAZ", a następnie Aktywacja. Wyświetlona zostanie lista kanałów, które dostępne są dla usługi "JESZCZE RAZ". Wyboru konkretnych kanałów należy dokonać przez naciśnięcie przycisku OK (11). Aktywowany kanał zostanie oznaczony czerwonym kółeczkiem (rys. C). Od momentu aktywacji, wszystkie programy na danym kanale będą dostępne w każdym czasie, przez kolejnych kilka dni. Kanały z aktywną usługą "JESZCZE RAZ"mają włączoną funkcję nagrywania (nagrać wybrany program można poprzez zakładkę PRZEWODNIK TV (opis na stronie 6).

Aby obejrzeć program, którego emisja już się zakończyła, należy z poziomu menu wybrać zakładkę "JESZCZE RAZ", a następnie "Programy w Jeszcze raz".

W dalszej kolejności, używając strzałek góra/dół (9,13) oraz strzałek w lewo/prawo (12,10) należy wybrać - potwierdzając za każdym razem przyciskiem OK (11) – datę, odpowiedni kanał i konkretny program (rys.D). Wybierając z listy dany program, należy po potwierdzeniu przyciskiem OK (11) wybrać opcję "Oglądaj", a następnie "Oglądaj nagranie od początku".

Jeśli nie znamy daty ani kanału na którym był emitowany program, który chcielibyśmy zobaczyć, można użyć wyszukiwarki (Rys. E). Wystarczy wejść w "Szukaj", wpisać słowo lub całą nazwę a następnie wybrać "OK" oraz "Szukaj w nazwie"lub "Szukaj w opisie".

Wynik wyszukania pojawi się w postaci listy programów wraz z datą i nazwą kanału na którym była emisja. Lista ta pozwala na wybranie pozycji oraz oglądanie wybranego programu. Funkcję szukania można wywołać z pilota klawiszem (27).

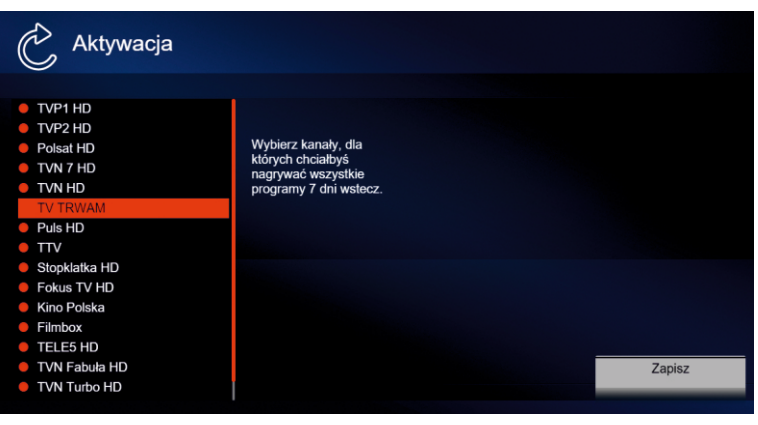

Rys. C

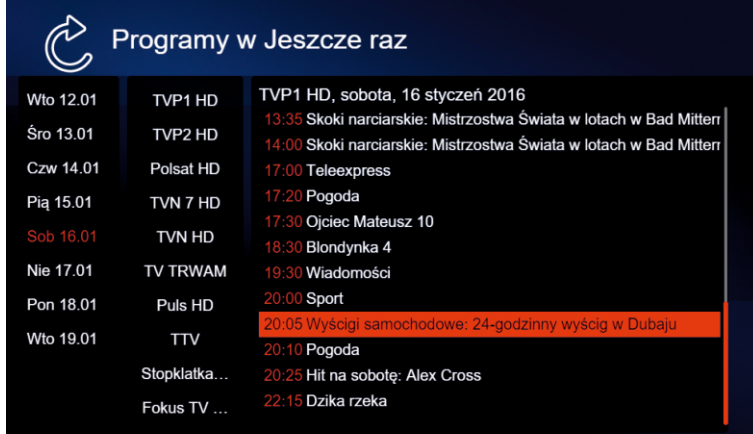

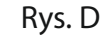

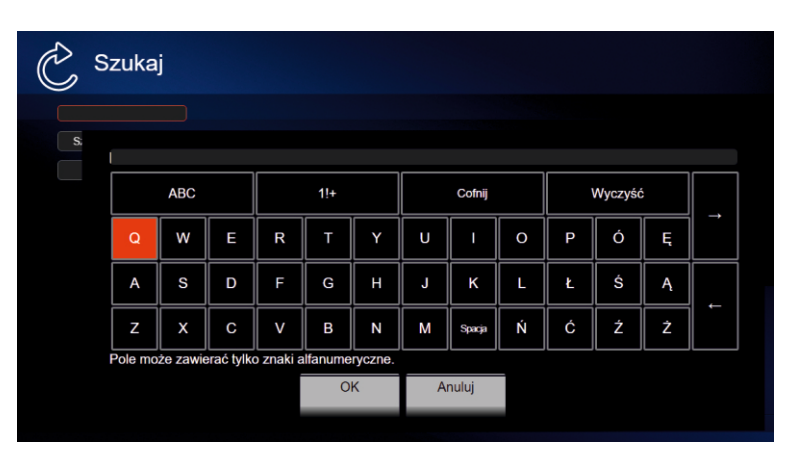

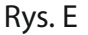

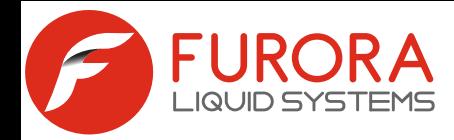

W zakładce ustawienia można zmodyfikować wiele ustawień, dzięki którym dekoder dostosuje się do przyzwyczajeń użytkownika. W podmenu System (Rys. G)użytkownik ma możliwość zmienić takie ustawienia jak: język, proporcje obrazu (format oraz źródło zarządzania proporcją: TV lub Dekoder), język ścieżki dźwiękowej oraz napisów, poziom głośności przy włączaniu dekodera.

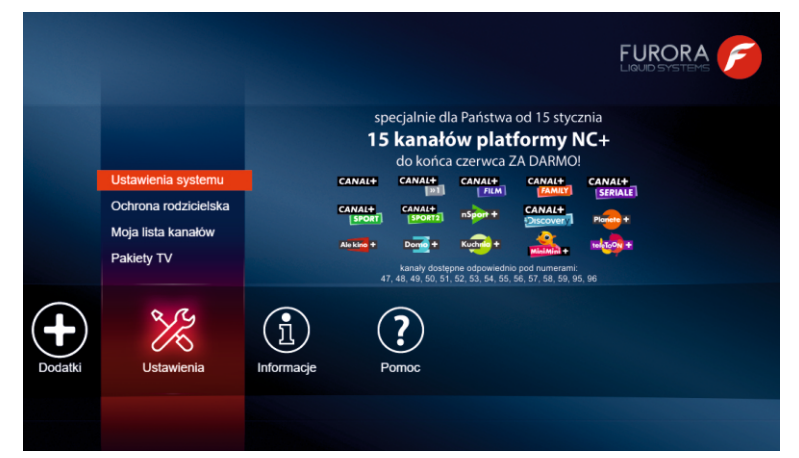

Rys. F

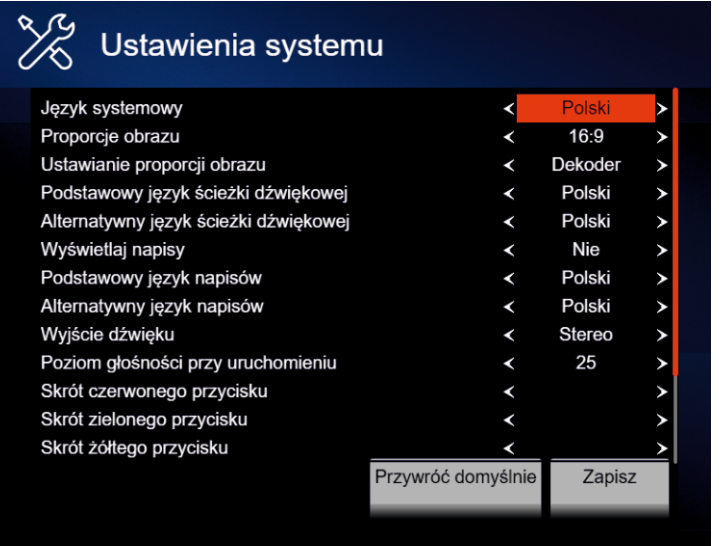

Rys. G

### **SZYBKA LISTA KANAŁÓW**

Można również dowolnie zaprogramować żółty i niebieski klawisz pilota. Po prowadzeniu zmian należy koniecznie je potwierdzić poprzez przejście do pola "Zapisz" i wciśnięcie przycisku OK (11).

Zakładka Moja lista kanałów pozwala na spersonalizowanie listy pod konkretnego użytkownika. Możemy w tym miejscu usunąć lub dodać kanały, które będą dostępne dla użytkownika, a także dowolnie ustawić ich kolejność.

Po liście należy poruszać się przyciskami strzałka w górę i w dół (9,13). Aby usunąć/dodać dany kanał z osobistej listy, należy wcisnąć przycisk OK (11). Kanały zaznaczone kolorem białym nie będą prezentowane na osobistej liście kanałów. Przyciskami: strzałka w lewo i strzałka w prawo (12,10) oraz numerycznymi zmieniamy ich kolejność. Wprowadzone zmiany zatwierdzamy polem "Zapisz" i wciśnięciem przycisku OK (11).

Podczas oglądania programów użytkownik ma możliwość wyświetlenia listy kanałów za pomocą przycisku EPG (29). Lista ta przedstawia aktualnie emitowane programy wraz z linią czasu.

Znajdziemy tu również programy których emisja już się zakończyła - strzałka w lewo (12), a także tych, których emisja nastąpi po aktualnie emitowanym programie - strzałka w prawo (10). Aby przejść do wybranego kanału należy posłużyć się klawiszami strzałka w górę/dół (9,13), a następnie potwierdzić przyciskiem OK (11).

Przycisk TV (8) powoduje zamknięcie szybkiej listy kanałów.

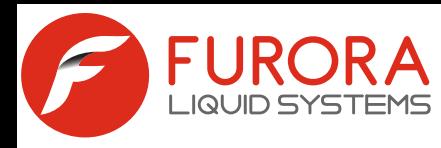

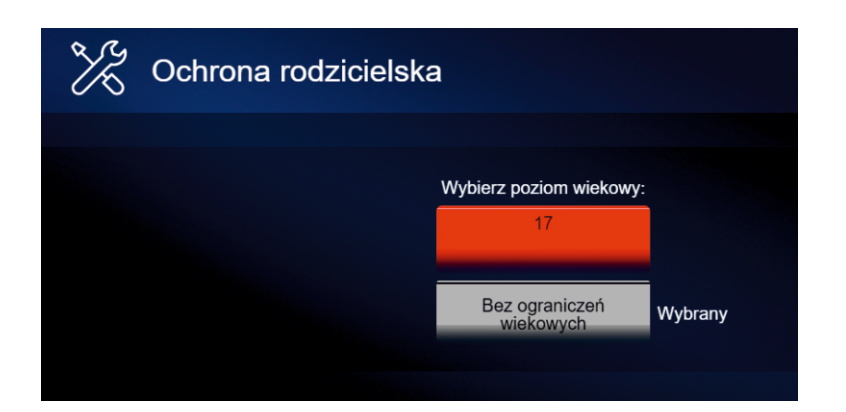

Ochrona rodzicielska pozwala na zablokowanie kanałów o treści przeznaczonej jedynie dla widzów dorosłych (kanały o treści erotycznej). W celu uruchomienia zablokowanego kanału, każdorazowo konieczne jest wprowadzenie kodu dostępu, dołączonego do umowy.

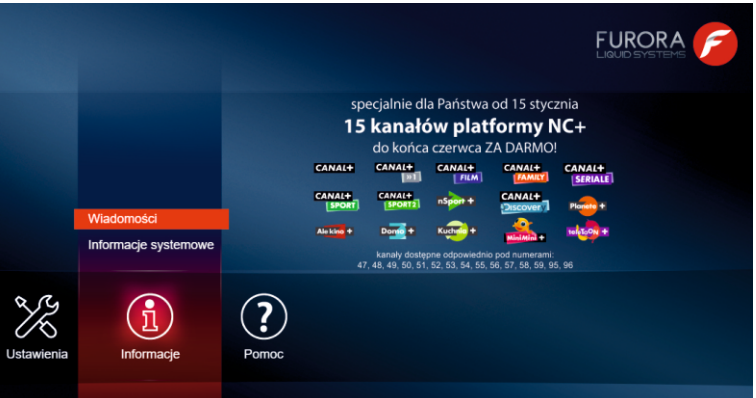

W zakładce INFORMACJE, znajdują się wszystkie wiadomości, które zostały wysłane od Operatora bezpośrednio do użytkownika telewizji. Wiadomości, które można tutaj znaleźć dotyczą np. poszerzenia oferty programowej czy informacje o nowych funkcjach dekodera.

### **PAROWANIE DEKODERA Z PILOTEM RADIOWYM**

Parowanie pilota odbywa się przy pierwszym uruchomieniu dekodera.

Aby wymusić ponownie ekran parowania należy:

1. Wyłączyć dekoder z prądu.

2. Ponownie załączyć dekoder trzymając wciśnięty przycisk zasilania dekodera, aż do momentu pojawienia się planszy parowania.

Przycisk zasilania dekodera znajduje się na spodzie, tuż pod slotem karty SD.

- 3. Nacisnąć na pilocie jednocześnie przyciski OK i NIEBIESKI.
- 4. Odczekać ok 30 sekund (na reakcję pilota).

5. Wpisać kod PIN, który pojawi się na ekranie TV (powinny zaświecać się cyfry na niebiesko).

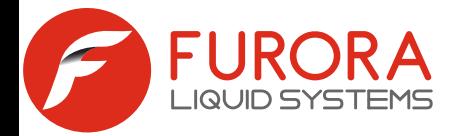

Dekoder został wyprodukowany zgodnie z międzynarodowymi standardowymi bezpieczeństwa . Jednakże należy przestrzegać zasad opisanych w niniejszej instrukcji, aby zapewnić niezawodne działanie urządzenia. Dekoder zasilany jest z zewnętrznego zasilacza wykorzystującego zmienny prąd elektryczny o napięciu od 220 do 240 V, 50/60 Hz. Należy używać standardowego gniazda elektrycznego. Prąd stały nie może być używany. Należy pamiętać, że porażenie prądem o napięciu 220-240 V może być śmiertelne.

Przed włączeniem zasilacza do gniazdka sieci elektrycznej należy upewnić się, ze wszystkie wtyczki są na swoich miejscach oraz, że są odpowiednio dociśnięte. Zasilacz należy każdorazowo wyłączać z prądu przed podłączeniem lub rozłączaniem jakichkolwiek kabli.

Przed podłączeniem dekodera do gniazda sieciowego należy włożyć wtyczkę zasilacza do odpowiedniego gniazda na tylnym panelu dekodera. Aby odłączyć dekoder od zasilania należy najpierw wyciągnąć wtyczkę z gniazda sieciowego, a następnie z tylnego panelu - nigdy w odwrotnej kolejności.

Nigdy nie należy próbować naprawiać dekodera samodzielnie. Naprawa lub demontaż dekodera przez osoby nieupowaznione może skutkować poważnym porażeniem prądem oraz utratą gwarancji.

Należy zachować szczególną ostrożność, jeżeli dekoder wejdzie w kontakt z wodą. W takim wypadku należy, jeśli to możliwe, natychmiast odłączyć zasilanie. Jeśli do wnetrza obudowy dostanie się jakikolwiek przedmiot, dekoder należy odłączyc od zasilania i przekazać go do serwisu.

Aby zapobiec przegrzewaniu się dekodera, należy zapewnić odpowiednią wentylację. Urządzenia nie można umieszczać w pobliżu grzejników lub innych źródeł ciepła. Należy także zadbać o to, aby otwory wentylacyjne w obudowie dekodera nie były zakryte.

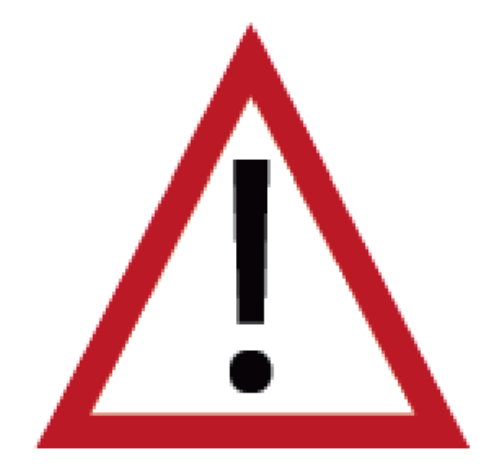

#### **UWAGA!**

Nie należy narażać dekodera na wilgoć, wysokie temperatury oraz bezpośrednie światło słoneczne. Nie należy umieszczać niczego na dekoderze, aby nie utrudniać obiegu powietrza.

Nie należy umieszczać dekodera na łatwopalnych materiałach.

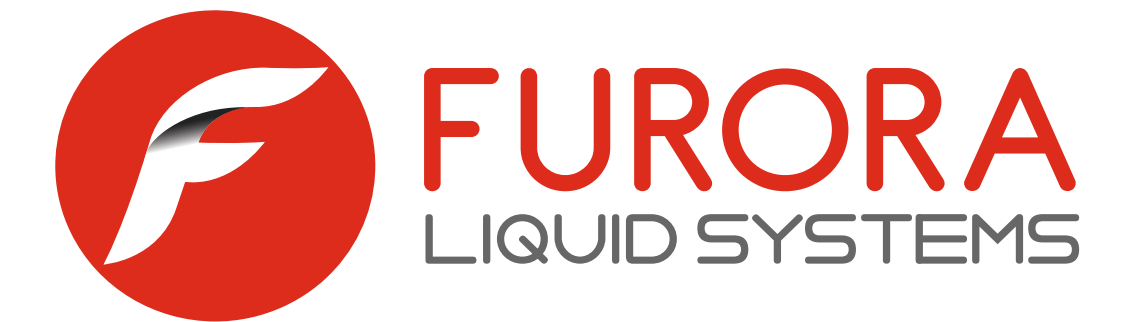

# **W przypadku pojawienia się pytań, nasz zespół pozostaje do Państwa dyspozycji. Zapraszamy do kontaktu.**

Biuro Obsługi Klienta Pracujemy od poniedziałku do piątku w godzinach  $9:00 - 17:00$ oraz w soboty w godzinach 9:00 - 14:00

> Plac Jana Pawła II 14a-15 21-560 Międzyrzec Podlaski

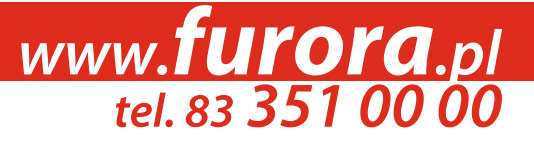

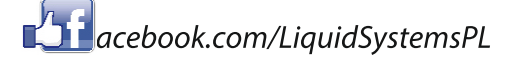